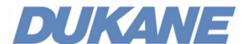

# Camera 250 User manual

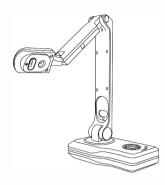

# **Packing List**

#### 1.Document Camera

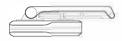

#### 2.USB2.0 Cable

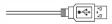

#### 3.HDMI Cable

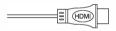

4.DC Adapter (Output:12V1A)

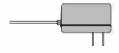

#### 5.Remote Controller

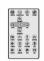

6. The software is available as a Download from the Dukane product website. www.dukaneav.com, go to the camera model.

#### 7. VGA Cable

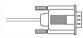

8.User Manual

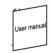

#### Before use:

- · Use the provided power adapter with this product.
- Do not leave it in direct sunlight or by a heater.
- Do not place this product in any humid, dusty, or vibrating location.
- Carry the product by holding the base in both hands. Never hold the product by the arm or the camera head.
- Use a soft, dry cloth for cleaning and water or soap water on a damp cloth.
- When the device is not in use for a long time, turn off the power.

#### During use:

- · Please prevent children from operating the camera without supervision.
- · Recommended conditions, Temp 32F to 104F
- Use the product on a stable base, desk, or table.
- Do not turn or flip the camera head or arm to its mechanical limitation.
- Do not point the camera lens directly at the sun. It may be damaged and fail to take pictures.
- Do not look directly to the LED lamp .
- The product may not operate properly if a USB hub is used to connect the product and a PC
- Transfer the data from the SD card onto a device such as a PC to save a backup copy. Malfunction of the product may cause the data in the SD card to be deleted
- Be careful to prevent the unit from being dropped.
- Please prevent the camera head from hitting the desk top or any other hard object, it can be easily damaged.

# **Product Highlights**

- 8.0 Mega Pixel 1/4" CMOS(3264 × 2448).
- Image capture and processing,

Audio & Video Recording.

- Supports touch function when connected to a Touch screen.
- Auto Focus & 100x Digital Zoom Function.
  Flexible Camera Head with L/R 90° rotation.
- Picture-in-Picture (PIP) Mode.
- Connect directly to Projector / monitor
- 5 level dimmable LED brightness control.
- Built-in Microphone.
- Remote control included.
- Annotate directly without PC software installation and save on a SD card.

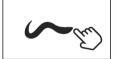

The software "Visualizer", is available as a download from the Dukane website. www.dukaneav.com Go to the camera page and click Downloads, then click on "View All Downloads" to get a list with the software and the user manuals.

## **Product Details**

#### Parts identification

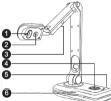

1-Camera Lens 2-LED Light 3-LED Lights 4-Control Buttons 5-Interface Ports

#### Side panel ports

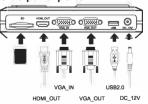

#### Operating panel illustration

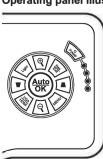

- Turn on the power
- ▼ Zoom in current image
- Zoom out current image
- Function selection
- Function selection
- Turn on/off and adjust the LED lights
- Press to realize the function/auto focus
- Change the resolution/back to main menu
- ♦ Change to VGA/HDMI
- Go to the main menu

# **Specifications**

| Pickup Device        | CMOS 1/4", 8 MP                                                                  |  |  |
|----------------------|----------------------------------------------------------------------------------|--|--|
| Resolution           | 3264*2448(8MP) 2592*1994(5MP) 1920*1080(1080p)<br>1280*960(SXGA) 1280*720 (720p) |  |  |
| Frame Rate           | 15fps@1920*1080                                                                  |  |  |
| Zoom                 | 100 X digital zoom                                                               |  |  |
| AF/AE/AW             | YES                                                                              |  |  |
| Shooting Size        | < A3                                                                             |  |  |
| Color Display        | Color/Black &White/Negative                                                      |  |  |
| Image Processing     | Contrast ratio, Brightness control, Sharpness, Saturation, Edge                  |  |  |
| -                    | enhancement, Digital denoise, Freeze, Split, Picture-in-picture,                 |  |  |
|                      | Mirror, Image rotation, Annotation, USB control                                  |  |  |
| Interface Ports      | USB 2.0, HDMI OUT, VGA IN,VGA OUT,SD(SD2.0, 32G)                                 |  |  |
| HDMI &VGA            | 2592*1994@60HZ                                                                   |  |  |
|                      | 1280*960@60HZ                                                                    |  |  |
|                      | 1280*720@60HZ                                                                    |  |  |
|                      | 1920*1080@60HZ                                                                   |  |  |
| Photograph (Analog)  | JPEG, 1080P, 5M                                                                  |  |  |
| Video                | 720P/25, 1080/5(AVI)                                                             |  |  |
| Photograph (USB)     | 1080P, 5M                                                                        |  |  |
| UAC                  | UAC, WIN,MAC                                                                     |  |  |
|                      | YUV 2fps@3264*2448 YUV 2fps@2592*1994                                            |  |  |
|                      | YUV 5fps@1920*1080P                                                              |  |  |
|                      | YUV 12.5fps@1280*720 MJPEG 15fps@1280*720                                        |  |  |
|                      | YUV 15fps@800*600 MJPEG 15fps@800*600                                            |  |  |
| DC Power             | EA 12V 1A                                                                        |  |  |
| Built-in MIC         | MIC/12S Coder(12S in HDMI)                                                       |  |  |
| Control Panel button | Zoom in, Zoom out, Function Selection, Auto Focus/OK, Light, Menu,               |  |  |
|                      | VGA/HDMI, Resolution/Exit,Power                                                  |  |  |
| Size                 | Folded: 310mm*110mm*70.5mm                                                       |  |  |
|                      | Open: 185mm*262.5mm*317.5mm                                                      |  |  |
| Weight               | 1.1kg                                                                            |  |  |

#### **CAMERA 250**

### PC less (No Computer Needed)

- 1. Plug in the power adapter and power cable to camera 2. Connect the HDMI or VGA (out) cable from Camera to Display.
- 3. Turn on the Camera. 4. Operate the camera using the control buttons on camera base and the

on-screen menu at bottom of the image

Option 1; Add an USB mouse or a wireless USB mouse to the USB port for control of the image cursor and to annotate the image.

Option 2; For a touch screen display, connect the USB port to the touch screen USB port. Then can control the cursor by touch. May need to calibrate the touch screen.

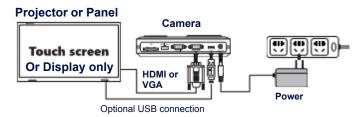

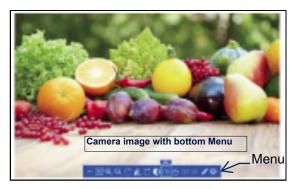

### Menu from above HDMI or VGA Display

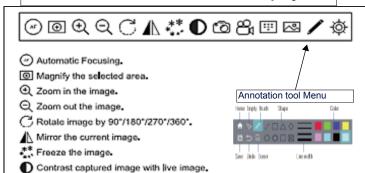

# Record a video clip.

Capture a still image.

Browse images and videos in SD card.

Display captured images with live image on right top window.

Annotate on the screen and the annotation can be saved into SD card.

Camera settings and other settings.

## Using the SD Card

- 1. Insert SD card in slot.
- 2. When SD card is correctly inserted, images and videos will be saved automatically to the card.
- 3. Remove the card by pushing inward and releasing. Card will spring

### Recording images or video

- 1. Set the size and position of the image.
- 2. Press the Auto-OK button for focus
- 3. Click the camera or video icon in the menu for recording and storage on the SD card.

### Computer connected operation

### **USB** connection)

- . Plug in the power adapter and power cable to camera.
- 2. Connect the USB cable to the PC and the camera.
- 3. Install the Visualizer software on the computer.
- 4. Operate the software by clicking on the Icon.
- 5. Final image can be displayed as the computer screen by a projector or

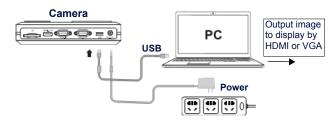

### 3. Operation of software on PC

Double click the Visualizer icon to open the software. The control menu disc should appear.

This menu lets you choose 5 modes of operation

1. Presenter; operates the camera

2. Desktop: shows your computer desktop

3. Video: lets you record videos 4. Contrast: use to compare images

5. Scan; For file management and image processing

Center is "Setting"; when clicked provides options; Saving File path; where the images are saved

Software information About: Exit Close the software program

Detailed operation of the software is described in the Software User manual. Available on the Dukane website.

## Trouble Shooting

| Problems                                             | Possible causes                                                            | Solutions                                                                                             |
|------------------------------------------------------|----------------------------------------------------------------------------|----------------------------------------------------------------------------------------------------|
| The device does not turn on in normal condition.     | The USB cable is not well connected with power.                            | Reconnect the USB cable.                                                                              |
|                                                      | The power adapter is not well connected to the device or the power socket. | Make sure the power adapter is connected correctly to the device and power socket.                    |
|                                                      | The power is not turned on.                                                | Turn on the power.                                                                                    |
| No image display after device connection.            | The device is not connected to the external equipment correctly.           | Re-connect the device with the external equipment.                                                    |
|                                                      | The external equipment is not selected correctly.                          | Select the correct external equipment.                                                                |
|                                                      | The device is not switched to the correct source of signals.               | Switch to the correct source of signals.                                                              |
|                                                      | Equipment resolution not right.                                            | Select the right resolution from equipment or Document Camera.                                        |
| The device fails to capture images or record videos. | SD card memory is insufficient.                                            | Remove some files and clear up the memory space of SD.                                                |
| The image is blurry.                                 | The object is too close to the camera head.                                | Use Auto Focus or Manual Focus to adjust the focus.                                                   |
| The image is too dark.                               | The intensity of the lighting is insufficient.                             | Turn on the LED light and press the light button on the operating panel to adjust the brightness.     |
| The image does not move.                             | Image Freeze function is activated.                                        | Press again the Freeze function key on the control panel or the remote control to close the function. |
| The remote control does not respond.                 | The battery runs out.                                                      | Please replace with new batteries.                                                                    |
|                                                      | The distance between the remote control and the device is too far.         | Please shorten the distance between the remote control and the device.                                |
| Touch does not respond on Touch screen.              | USB cable not well connected.                                              | Reconnect the USB cable                                                                               |
|                                                      | No calibration process after                                               | Do the calibration                                                                                    |

**DUKANE** Audio Visual Products 2900 Dukane Drive, St. Charles, Illinois 60174 Toll-free: 888-245-1966 Fax: 630-584-5156 E-mail: avsales@dukane.com www.dukaneav.com